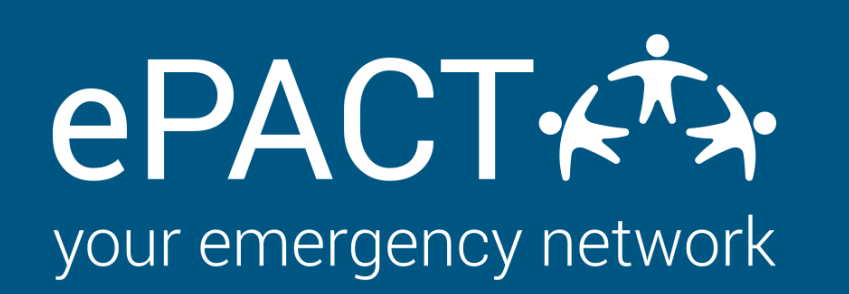

## **Getting Ready for a New Year**

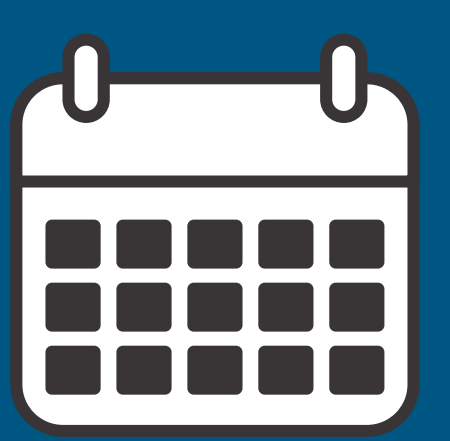

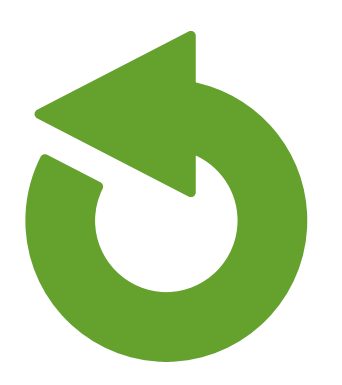

**This is optional and may not be necessary. Instructions on how are [available here.](https://epactnetwork.freshdesk.com/support/solutions/articles/47001114357-manually-archiving-records-on-shared-dashboard) You can also purchase [auto-archiving f](https://epactnetwork.freshdesk.com/support/solutions/articles/47001137913-how-does-auto-archiving-work-)or peace of mind. If you have this feature, take a moment to check your [archive period](https://epactnetwork.freshdesk.com/support/solutions/articles/47001179365-where-can-i-see-my-auto-archiving-settings-) in Org Settings.**

#### **Set up API or Upload Settings**

**Depending on the type of integration, be sure to set up the API for this year/new program, or send us the correct Activity/Program IDs. If you are using lists, double check your upload settings in " Organization Settings."**

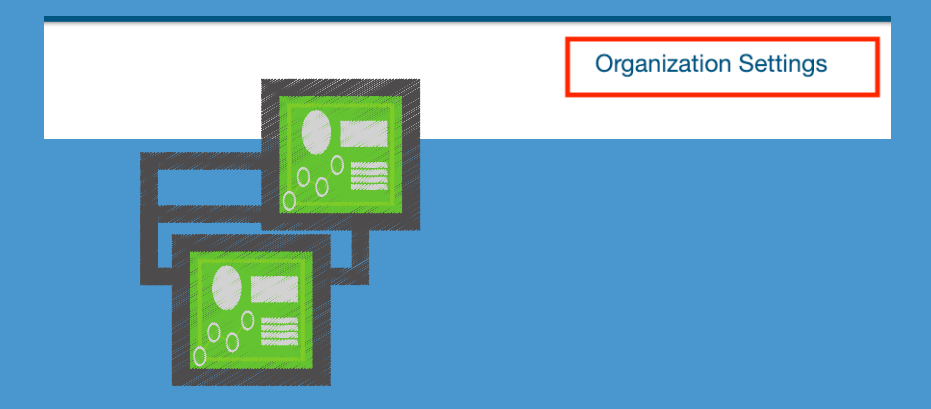

**Set Auto-reminders to encourage your families to complete their form in a timely matter. To have families review their information, set up auto-reconfirms (6-12 months is the recommendation.).**

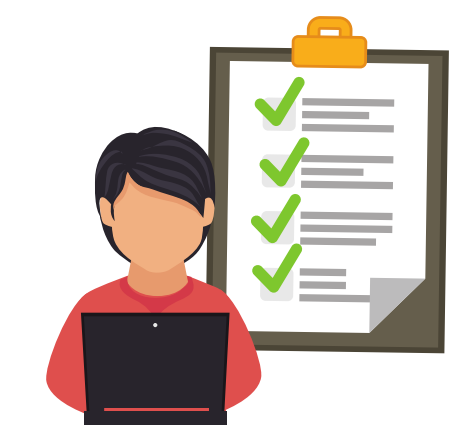

**If you are using one dashboard for multiple programs, or if you are getting ready for a subsequent year, here are a few tips to get your account ready!**

**Take a manual archive if needed or check Archive settings**

> **h c communicate that you are using Every year, there will be families new to ePACT. ePACT on your website or other promotional materials. A marketing package is available [here.](https://f.hubspotusercontent40.net/hubfs/3379746/Marketing%20Onboarding/Marketing%20Onboarding%20Guide%202021.pdf)**

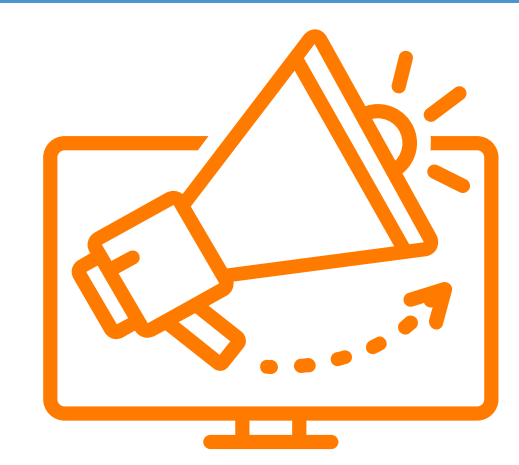

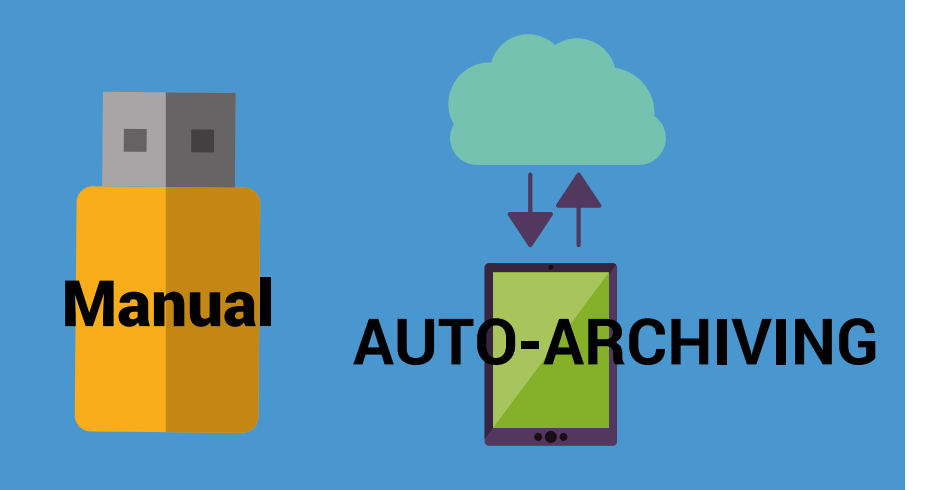

#### **Remove previous groups & certain staff admins**

#### **Set Auto-reminders & Auto-reconfirms**

**Review Form, update waivers and consents and prepare health screening questions. 2**

> **[For more information, please visit our Help Center or contact us at help@epactnetwork.com](https://epactnetwork.desk.com/) 1.855.773.7228.**

**4**

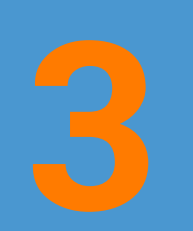

**On your Admin tab, select the staff members you need to remove and on More Actions>Remove Administrators**

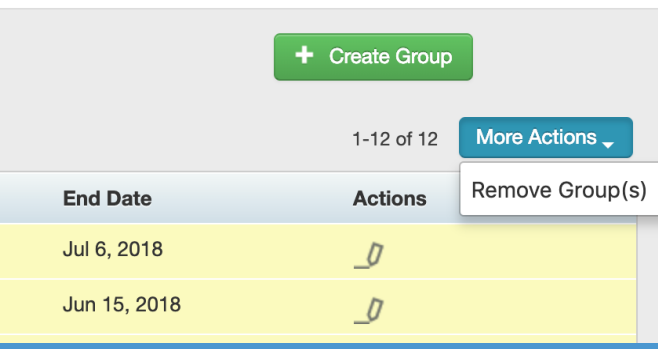

**You can do s form review by following the instructions in this [help](https://epactnetwork.freshdesk.com/support/solutions/articles/47001112197-reviewing-your-form-set-up) article. You should also review and update your [waivers](https://epactnetwork.freshdesk.com/support/solutions/articles/47001170648-creating-and-deleting-waivers-how-do-i-add-remove-or-change-a-waiver-) & [consents](https://epactnetwork.freshdesk.com/support/solutions/articles/47001171413-creating-and-deleting-consents-how-do-i-add-remove-or-change-a-consent-). If you are using the Health Screening tool, be sure to review your [settings](https://epactnetwork.freshdesk.com/support/solutions/articles/47001153606-configuring-your-health-screening-questions) and questions.**

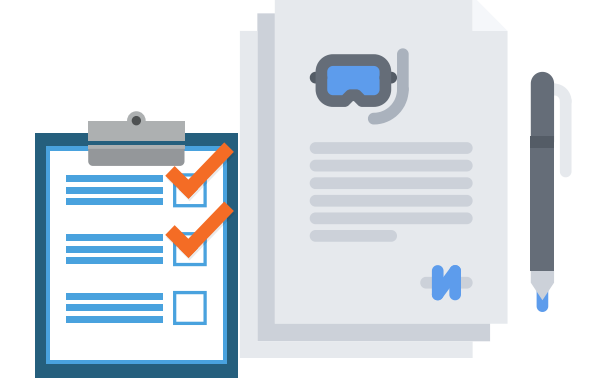

**6**

#### **Add ePACT to your website or handbooks**

Send new Activity or Program ID (Flex Reg) to am@epactnetwork.com or your Customer Success Manager. Or update the activities directly on your registration system (VSI).

- Communications to members :
	- New to ePACT [\(Video\).](https://epactnetwork.freshdesk.com/support/solutions/articles/47000663866-sharing-your-emergency-information)
	- [Returning](https://epactnetwork.freshdesk.com/support/solutions/articles/47000663870-reconfirming-your-record-why-and-how-do-i-reconfirm-my-child-or-my-record-) Members (Video).

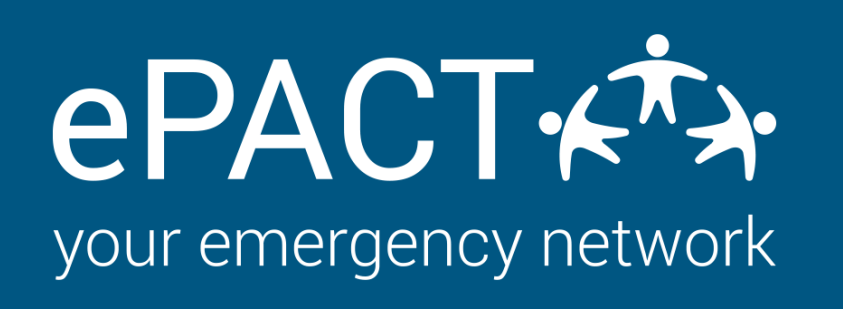

# **Launch Checklist For New Year**

**[For more information, please visit our Help Center or contact us at help@epactnetwork.com](https://epactnetwork.desk.com/) 1.855.773.7228.**

## **Members Alerted of ePACT**

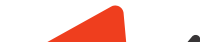

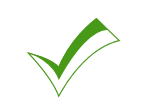

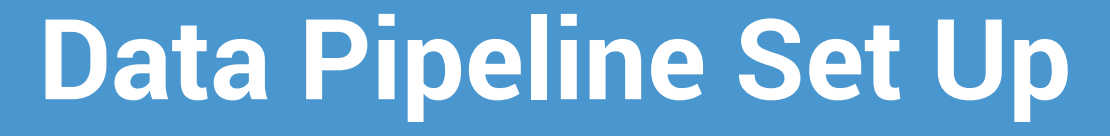

- Let us know we can turn on Auto-Invites
- Turn on [Auto-reconfirms](https://epactnetwork.freshdesk.com/support/solutions/articles/47000664312-how-do-i-enable-and-schedule-auto-reconfirms-) and [auto-reminders.](https://epactnetwork.freshdesk.com/support/solutions/articles/47000664315-how-do-i-enable-and-schedule-auto-reminders-)
- Review Archive & Check In / Out Archive Settings.

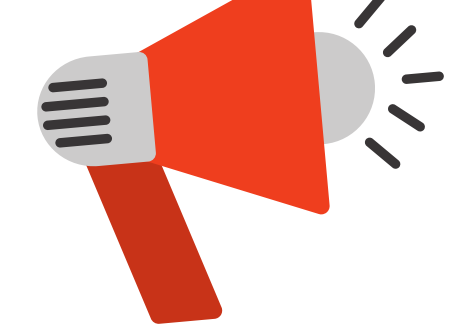

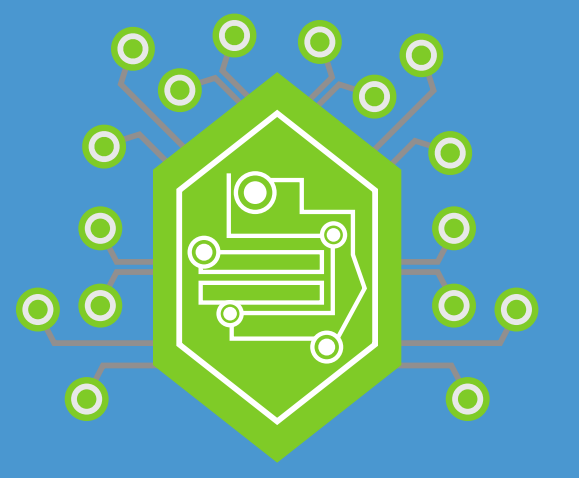

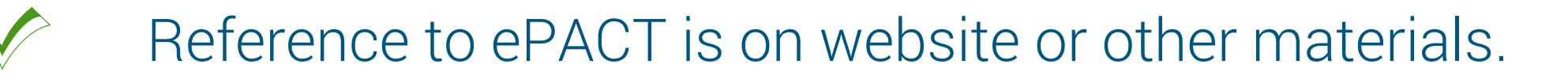

- Review your previously approved form. Read how to do a form review [here.](https://epactnetwork.freshdesk.com/support/solutions/articles/47001112197-reviewing-your-form-set-up)
- Ensure your waivers and [consents](https://epactnetwork.freshdesk.com/support/solutions/articles/47001170648-creating-and-deleting-waivers-how-do-i-add-remove-or-change-a-waiver-) are current for this year. (Learn how to update waivers here. )
- Ensure all links to handbooks or third party forms are current for year.

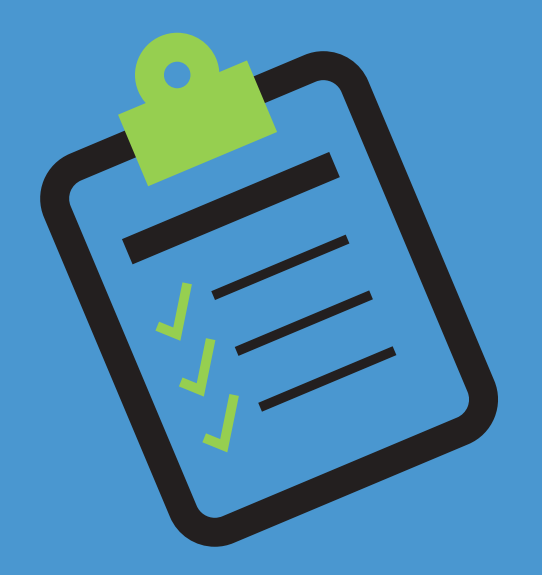

### **Form Approved**

[Messaging](https://drive.google.com/file/d/12P2ymXNt_Y2h5yjqVd9pSEIfnVSTeDfp/view?usp=sharing) templates reviewed and approved.

#### **MAKE SURE YOUR ACCOUNT IS READY TO START ON THE ONBOARDING PROCESS FOR THIS YEAR. [INSTRUCTIONS AVAILABLE HERE.](https://epactnetwork.freshdesk.com/support/solutions/articles/47001128139-end-of-season-year-procedures)**

Once the next call is made, review to make sure it looks right and then :